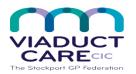

| Adding Pharmacy a | nd Patient Messages |                                                    |
|-------------------|---------------------|----------------------------------------------------|
| Reference         | How To Guide 23     |                                                    |
| Version           | 1.2                 |                                                    |
| Approval date     | 01.02.2019          | Approved by Dr Becky Locke & Dr<br>Simon Woodworth |
| Review date       | 01.02.2020          |                                                    |

## 1. Purpose

A pharmacy message allows the user to add information specific to the dispensing of medication for the selected patient e.g. 'The next batch of repeat dispensing prescriptions are due (insert date). The patient needs a medication review before their next batch of prescriptions'. This message will show on the left hand side of the main body of the prescription.

A patient message allows the user to add information specific to the selected patient e.g. 'Please make an appointment for a medication review before next prescription' This message will show on the right hand side of the printed prescription/token for the patient and if sent via EPS, the dispensing pharmacy should to tell the patient what the message says.

Getting messages to patients requires patient and pharmacy messages as this highlights the message to the community pharmacy so that they can give the right hand side of the prescription containing the message to the patient.

## 2. Procedure

- Select the patient
- Select the drug that you want to add the Pharmacy message and Patient message to e.g. Paracetamol
- Right click on the drug
- Click on Edit
- Click on the arrow icon next to Pack Details on the right hand side of the screen

|                      |                                             |                                              | Born<br>EMIS N     | Gender Male                                                           |
|----------------------|---------------------------------------------|----------------------------------------------|--------------------|-----------------------------------------------------------------------|
| lame                 | Apixaban 5mg tablets                        | ~                                            | Pack Details       |                                                                       |
| )osage               | One To Be Taken Twice A Day                 | ~                                            |                    | Supplier<br>Bristol-Myers Squibb Pharmaceuticals Ltd                  |
| Juantity             | 28 tablet                                   | Duration 14 Day(s)                           | 56 tablet £53.20 I | Orug Tariff England/Wales<br>Bristol-Myers Squibb Pharmaceuticals Ltd |
| tx Types             | Repeat v                                    | Authorised Issues                            |                    |                                                                       |
| uthorising Clinician |                                             | Private Personally-administered Variable use | Optional Prescript | tion Information                                                      |
| Varnings Drug Info   | ormation Current Medication Past Medication | Allergies Problems                           | optional resemp    |                                                                       |
| Selected Drug - 🖌    | Apixaban 5mg tablets                        |                                              |                    |                                                                       |

 In the Pharmacy Info box write the message e.g. 'The patient needs a medication review before their next batch of prescriptions', or in the Patient Info box write the message e.g. Please make an appointment for a medication review before your next prescription is due'

|                       |                                                                                        |                                                                  | Gender Male                                                |
|-----------------------|----------------------------------------------------------------------------------------|------------------------------------------------------------------|------------------------------------------------------------|
| Name                  | Amlodipine 5mg tablets                                                                 | V                                                                | Pack Details C                                             |
| Dosage<br>Quantity    | One Tablet Daily At The Same Time Each Da           28         tablet                  | y testing increase to 2 per day June 20: v<br>Duration 28 Day(s) | Pharmacy Needs med<br>Info review Info review Lotor review |
| Rx Types              | Repeat dispensing $\lor$                                                               | Authorised Issues 2                                              | Review Date 07-Nov-2019                                    |
| Authorising Clinician |                                                                                        | Variable use                                                     | Days Before Next Issue Min Max                             |
| Selected Drug - A     | vmation Current Medication Past Medication<br>mlodipine Smg tablets<br>Amlodipine S mg | Alergies Problems                                                |                                                            |
| Medium Severity       |                                                                                        | heral neuronathy. Concurrent use can incr                        | pace the risk                                              |

• Click update

These messages will stay on so should be removed when appropriate to do so by following the procedure above and deleting or amending the text

- One off Pharmacy messages can be added when repeat prescriptions are requested
- Select drug then click issue
- In the box select Pharmacy message, double click to open up the message box

| Match<br>© Link problems<br>e | <ul> <li>Image: Image: Im</li></ul> | witch      | Reprint •                    | Current<br>/ Past    | • 🔀<br>Regime |                 | 🐯 Config<br>🖶 Print 🔹<br>🕦 Drug Info |            |
|-------------------------------|----------------------------------------------------------------------------------------------------|------------|------------------------------|----------------------|---------------|-----------------|--------------------------------------|------------|
| Medication                    |                                                                                                    |            | Issuing                      | View                 |               | Patient         |                                      |            |
|                               |                                                                                                    |            |                              |                      |               |                 |                                      |            |
| authoriser 📷                  | Medication Regime Review                                                                                                    | v ५ Change | : All ← 🕕 Change :           | Selection 👻 📙 Pharma | y Message     | Patient Message |                                      | ndar Malo  |
|                               |                                                                                                    | v 🖳 Change | : All 🕶 🛝 Change :           | Selection 👻 📴 Pharma | y Message     | Patient Message |                                      | ander Male |
|                               | Medication Regime Review                                                                                                    | v ५ Change | : All 👻 🔍 Change :           | Selection - Pharma   | y Message     | Patient Message | Send Reminder                        |            |
| ▲ Last regime r               |                                                                                                    | v ५ Change | All • 🐧 Change               | Selection - Pharma   | y Message     | Patient Message |                                      |            |
| ▲ Last regime r               | eview has expired                                                                                                    | r 🕠 Change | All ▼ ী <sub>9</sub> Change: | Selection - Pharma   | y Message     | Patient Message |                                      |            |

## Add message

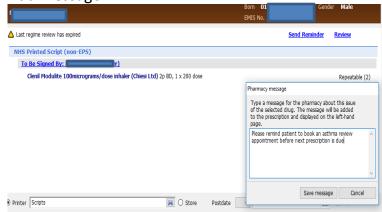

## • Send prescription to prescriber as normal

This document is part of a suite of documents produced for the sole purpose of NHS Stockport GP practices in managing the prescription process. The CCG accept no responsibility or liability for any use of the information the documents contain outside of NHS Stockport GP practices or for adoption by other organisations providing health or care services